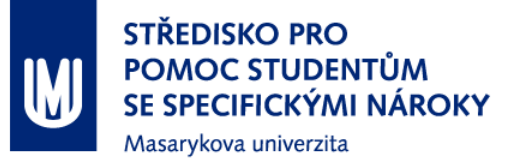

# Nástroje na zápis matematiky/symboliky

Lukáš Másilko Jiří Pecl

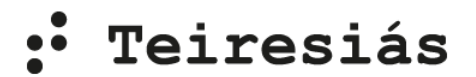

Letní didaktický seminář 2017 **1988 – 1988 – 1988 – 1998 – 1998 – 1998 – 1998 – 1998 – 1998 – 1998 – 1998 – 1998 – 1** 

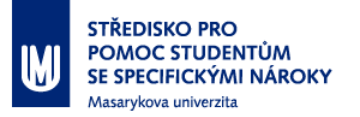

### **Přechod k počítačovým nástrojům**

- **Student se zbytky zraku:** 
	- není schopen vizuálně kontrolovat, co napíše
	- Vlivem velikosti jeho písma se stává symbolický zápis nepřehledný pro něj či pro kontrolujícího učitele
- Nevidomý žák v integrujícím prostředí:
	- potřeba vzájemné komunikace mezi studentem a učitelem či spolužáky
- **Zkušenost:** dokáže-li student alespoň částečně používat svůj zrak při čtení či zápisu matematiky, preferuje standardní dvoudimenzionální způsob zápisu

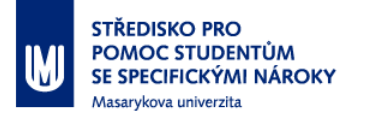

# **Přehled nástrojů pro zápis matematiky/symboliky**

- 1. Zcela nevidomí se schopností číst **braille**: Pichtův psací stroj, BlindMoose, Lambda
- 2. Nevidomí, kteří se nemohou zcela opřít o svůj zrak a využívají též **hlasovou podporu**: Chatty Infty, Lambda
- 3. Prakticky nevidomí studenti, kteří používají **softwarovou lupu** při enormním zvětšení: Chatty Infty, Editor rovnic, MathType, MathMagic aj.
- 4. Slabozrací studenti: preferují **tužku, papír**, text si mohou zvětšit pomocí digitální lupy či stolní kamerové lupy, někdy to však nebývá praktické či pohodlné..

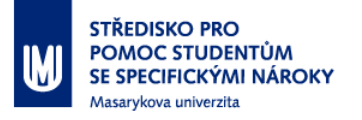

### **Pichtův psací stroj**

- Mechanický psací stroj k zápisu brailleského textu
- Výborný nástroj pro začátečníky (žáky základních škol), kteří se potřebují naučit číst brailleovo písmo
- Potíže v integrujících školách (učitel neumí číst braille)
	- Pomoc samotného žáka nebo speciálně pedagogického asistenta při čtení brailleského textu
	- Učitel je v témže postavení, v jakém byl tradičně nevidomý: stává se z něj osoba odkázaná na pomoc druhých

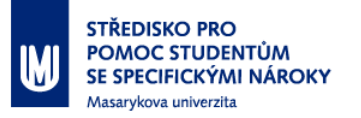

### **BlindMoose**

- Doplněk pro MS Word, podporuje pravidla v Příručce pro přepis textů do bodového písma Wandy Gonzúrové
- Vyvinut ve Středisku Teiresiás, podpora hmatového výstupu pro čtení/zápis pomocí brailleského řádku
- Matematický text je v lineární podobě, čitelný zrakem bez znalosti brailleova písma
- **Provázanost na BUF**
- **Novinky v aktuálně vyvíjené verzi 3** 
	- Postupné zobrazování struktury složitějšího výrazu
	- Zobrazení textu i ve standardní 2D podobě

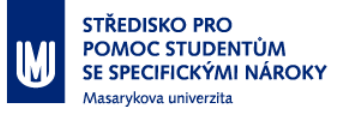

#### **BlindMoose – ukázka**

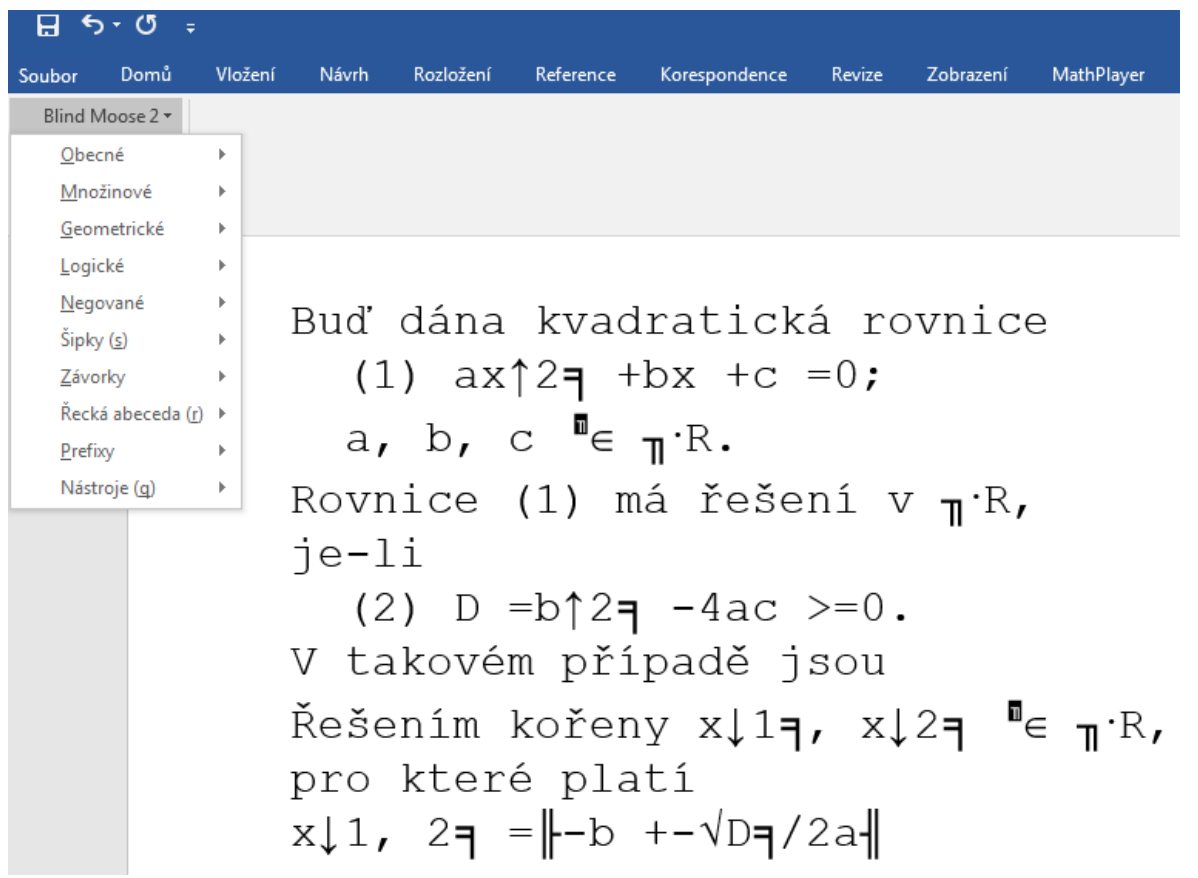

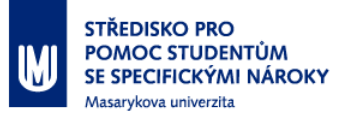

### **Lambda**

- Samostatná aplikace pro čtení/zápis symboliky
- **Hmatový (osmibodový) i hlasový výstup**
- Matematický text je v lineární podobě, možnost vizualizace do standardní 2D podoby
- **Postupné zobrazování struktury složitějšího výrazu**
- Primárně určen pro žáky základních a středních škol
- **Nevýhody:** 
	- Byl zastaven vývoj aplikace
	- Chybí nástroje k nastavení prostředí pro slabozrakého
	- Placený nástroj

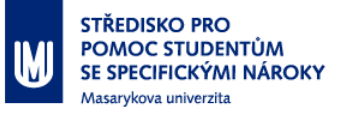

#### **Lambda – ukázka**

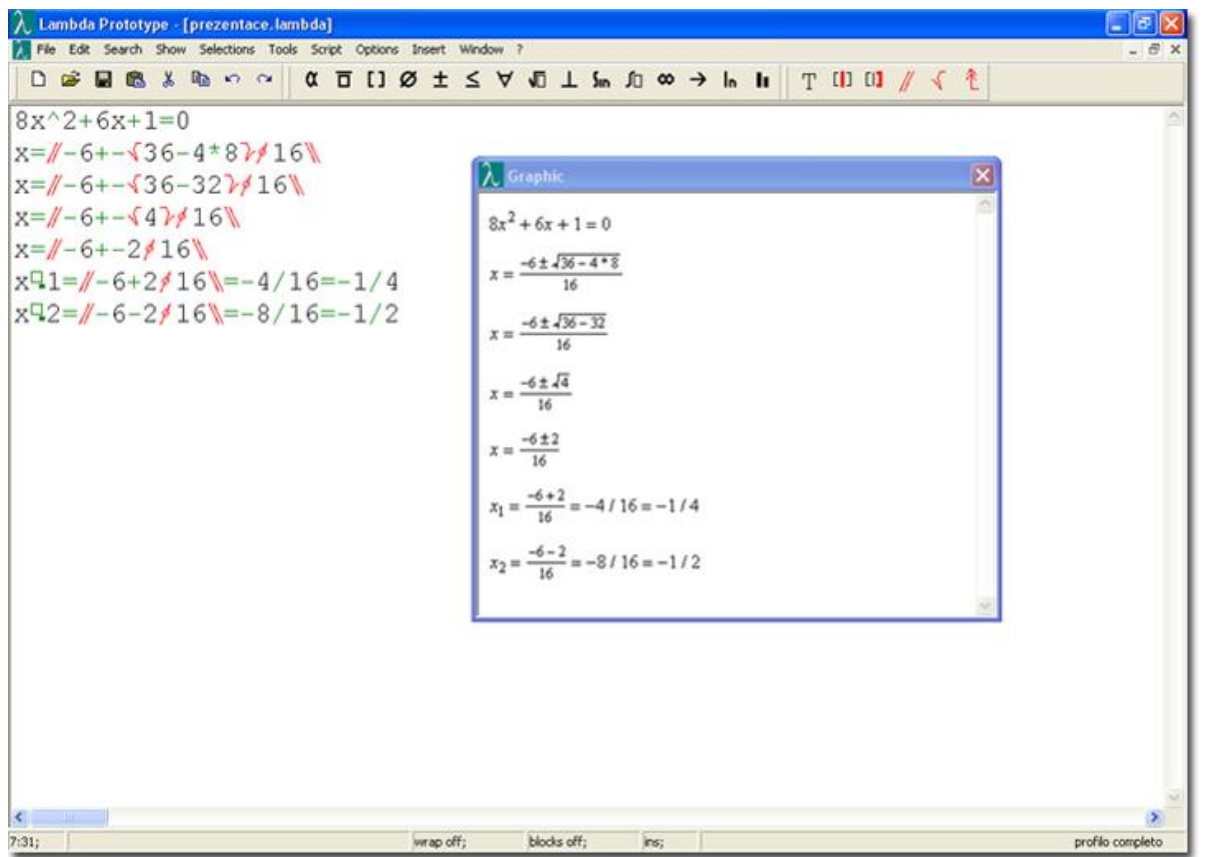

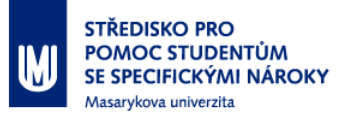

# **Chatty Infty**

- Samostatná aplikace umožňující čtení/zápis
- Pouze hlasový výstup
- Matematický text je zobrazen ve standardní 2D podobě
- **Import/export z/do různých formátů, je možné jej použít** pro tvorbu rozsáhlejšího matematického dokumentu
- **Nevýhody:** 
	- Absence kompenzačních funkcí pro čtení struktury výrazů
	- Placený nástroj

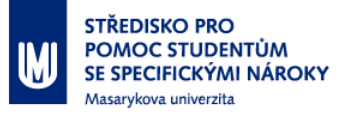

#### **Chatty Infty – ukázka**

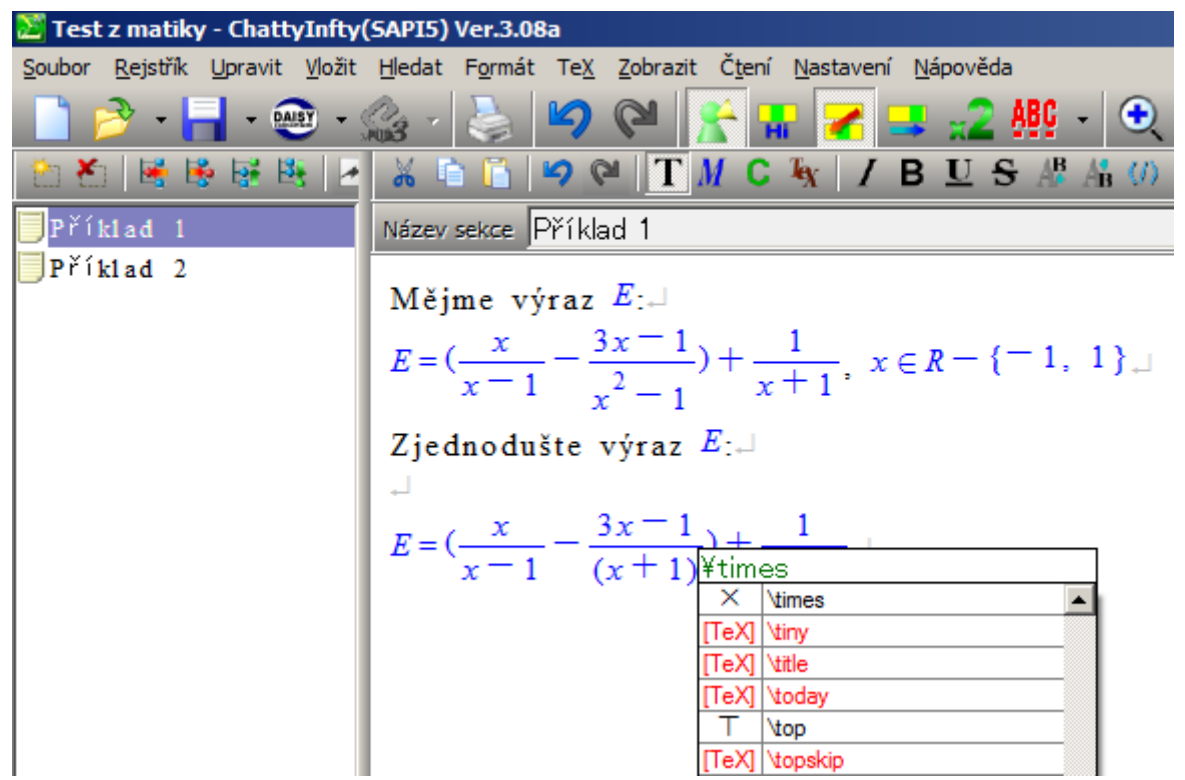

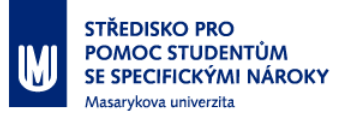

# **MathType**

- Doplněk pro MS Word i jiné aplikace
- Zápis matematického textu a běžná 2D vizualizace
	- Pomocí příkazů LaTeXu
	- Výběrem ze strukturované nabídky, případně klávesovými zkratkami
- Výhoda pro učitele připravujícího zvětšený výtisk: 2D podobu je možné formátovat dle požadavků studenta
- Import/export z/do různých formátů, je možné jej použít pro tvorbu rozsáhlejšího matematického dokumentu
- Placený nástroj

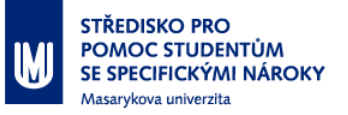

#### **MathType – ukázka**

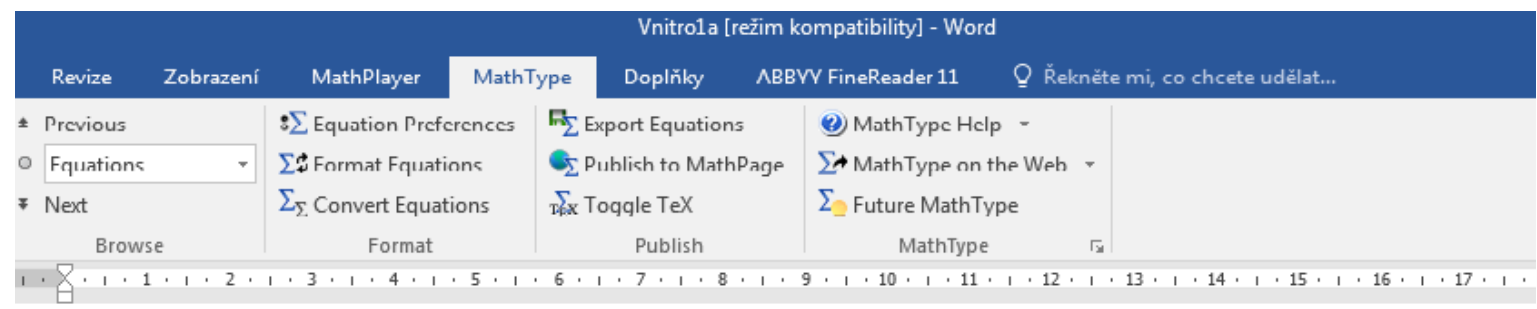

Příklad 1. (3b.) Určete poslední čtyři cifry čísla 3<sup>6789</sup>

Příklad 2. (5b.) Vyřešte soustavu kongruencí  $$12x\equiv 4\ ( \text{mod} \ 16)$ \$  $$11x\equiv 17\\ ( \text{mod} \ 7)$ \$  $$5x\equiv 9\\ (text{mod}\ 11)$ \$

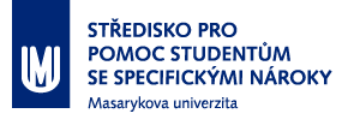

### **Editor rovnic**

- Součást aplikace MS Word pro zápis matematické symboliky, která je ihned automaticky zobrazována ve standardní 2D podobě v místě kurzoru
- Matematický text je možné vkládat
	- pomocí klávesnice (syntaxe je podobná LaTeXu, v mnoha případech úspornější) či
	- výběrem ze strukturované nabídky
- Nedisponuje podporou hmatového či hlasového výstupu, je vhodný pro uživatele softwarových lup

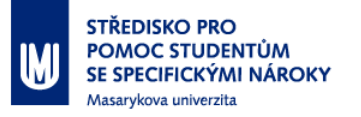

#### **Editor rovnic – ukázka**

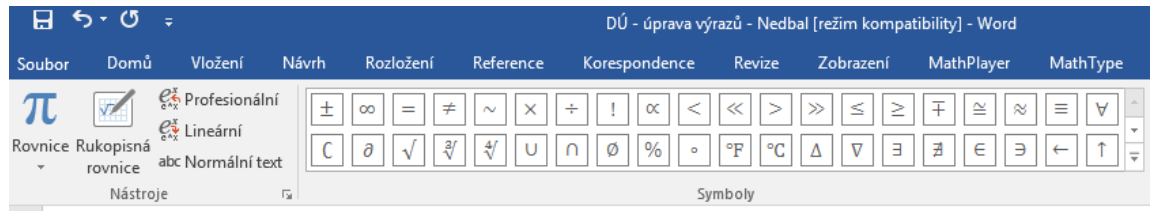

Upravte a zjednodušte následující výrazy. Stanovte podmínky řešitelnosti.

1) 
$$
\left(\sqrt{3}\right)^{-2} - \left(-\sqrt{3}\right)^{-2} - \left(\frac{1}{\sqrt{3}}\right)^{3} - \left(-\frac{1}{\sqrt{3}}\right)^{3} =
$$
  
\n2)  $\frac{3a^{2}-3ab}{3(a-b)^{2}} = \frac{3a \cdot (a-b)}{3(a-b)^{2}} = \frac{a}{(a-b)}$   
\n3)  $\frac{xy-y-x^{2}+x}{xy+y-x^{2}-x} =$ 

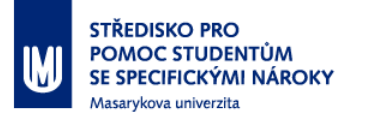

# **Další aplikace**

- Další podobné nástroje umožňující vstup z klávesnice a okamžité automatické uspořádání výrazů do standardní 2D podoby:
	- **MathMagic**
	- Cassiopeia (pouze Mac OS X systémy)
	- Mathematica (drahý)